# Lexiques de définitions

### A

Administrateur : L'administrateur est une personne du service informatique qui à la responsabilité de gérer le serveur de l'entreprise. Il s'occupe de sa mise à jour, de vérifier son bon fonctionnement et de créer les nouveaux compte, configurer les autorisations et les fichiers à partager, les mails, les sauvegardes, la sécurité.

ADSL : L'ADSL désigne l'Internet haut débit. l'ADSL (Asymmetric Digital Subscriber Line) est quasiment déployée sur tout le territoire français et vous permet de bénéficier de débits allant jusqu'à 30 Mega, ce qui vous permet de regarder des vidéos, télécharger, naviguer très aisément.

Antivirus : Un antivirus est un logiciel qui protège le système de toute intrusion (via un pare-feu), virus (qui va corrompre ou effacer des données informatiques), logiciel malveillant (qui espionne vos faits et gestes sur votre ordinateur) ou hameçonnage (un mail se faisant passer pour votre banque par exemple et vous demande vos mots de passe) pouvant nuire à votre ordinateur, logiciels et vos données personnelles. Il existe des antivirus gratuit, comme Avast, et payant, comme Norton, Kapersky... L'antivirus vient en complément des défenses du système Windows.

Appareil photo numérique : L'appareil photo numérique est le digne successeur de l'appareil argentique. La différence majeure réside dans le fait que le numérique (on dit aussi APN) enregistre les clichés dans une carte mémoire au format électronique, et non pas sur une pellicule. La qualité d'un appareil se mesure entre autres par sa capacité en Millions de Pixels.

Apple : Apple est une société d'informatique, principal concurrent de Microsoft. Apple est leader dans le secteur multimédia avec l'iPod, pour lire des MP3, l'iPhone, le téléphone le plus vendu dans le monde, l'iPad, la tablette tactile. A l'origine Apple a créé un ordinateur Mac. Apple construit à la fois son système d'exploitation et son matériel. Les ordinateurs portables sont des Macbook et les ordinateurs fixes des iMac. Apple est réputé pour la qualité de ses produits. Le système d'exploitation Mac OS fonctionne différemment de Windows, mais on retrouve des similitudes (des fenêtres, des icones...)

Arobase : Le arobase est le caractère utilisé dans les adresses mail et qui porte la forme d'un A entouré (exemple : utilisateur@fournisseur.fr). L'arobase signifie "chez" ("at" en anglais) : utilisateur de chez fournisseur.fr. Il n'y a pas de arobase dans une adresse de site web, seulement dans les mails (courrier électronique). Sur un clavier, le @ s'obtient en maintenant la touche Alt Gr (à droite de la touche espace) et en appuyant sur la touche [0 à @].

Autonomie : L'autonomie est le temps qu'une batterie permet à un appareil mobile de fonctionner sans avoir à être rechargé par une prise de courant électrique. L'autonomie d'un ordinateur portable est de quelques heures et celle d'un téléphone mobile de quelques jours.

Barre des tâches : La barre des tâches est un des éléments les plus importants de Windows, c'est la grande barre horizontale en bas de l'écran, toujours visible, où l'on retrouve le menu démarrer à gauche, l'heure à droite, et les logiciels en cours d'exécution au milieu. Elle est bleue sur

Windows XP, noire sur Vista et transparente sur Windows 7.

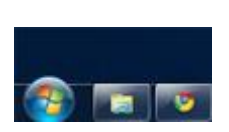

Batterie : La batterie est une source d'énergie rechargeable qui équipe les appareils mobiles tels que les ordinateurs portables et les téléphones, leur permettant de s'affranchir momentanément d'une alimentation électrique depuis une prise. L'autonomie de chaque appareil dépend de sa consommation, chacun étant plus ou moins gourmand selon ses besoins. Un ordinateur tient entre 2 et 8h alors qu'un téléphone peut tenir plusieurs jours.

Blu-Ray disc : Le disque Blu-Ray est le successeur du DVD. Il a la même taille que son prédécesseur mais beaucoup plus de capacité à stocker des données. Il est surtout utilisé pour les films en Haute Définition (HD). Une image plus grande, plus nette, et un son de meilleur qualité nécessitent beaucoup plus d'espace. Il faut un lecteur compatible Blu-Ray pour en profiter. Le DVD pouvait stocker jusqu'à 9Go, alors qu'un Blu-Ray peut monter jusqu'à 128Go (Milliards d'Octets).

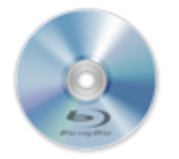

Boîte de dialogue : Une boîte de dialogue est une petite fenêtre qui apparaît à l'écran lorsque le système ou un logiciel a besoin que vous fassiez un choix. Il faut donc lire le message et cliquer sur le bouton qui correspond à votre choix (Oui ou non, Enregistrer ou annuler...)

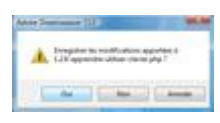

Bouton démarrer : Le bouton démarrer est situé sur la barre des tâches de Windows, en bas à gauche de l'écran, et vous permet d'afficher un menu vous offrant notamment la possibilité de lancer un logiciel, faire une recherche et éteindre l'ordinateur. Le bouton est vert sur Windows XP. Sur Vista et Windows 7 c'est une boule bleue, le texte "Démarrer" ayant disparu, pour gagner de la place.

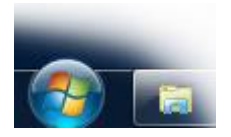

Box : Une Box est le terme utilisé pour désigner les boîtiers de connexion mis à votre disposition par votre Founisseur d'Accès à Internet (FAI) afin de bénéficier d'Internet chez vous. La Box permet généralement d'avoir Internet, un téléphone fixe illimité et un bouquet de chaînes de télévision.

Chez Orange on retrouve la "Livebox", chez Free la "FreeBox", chez Bouygues la "Bbox" et chez SFR la "NeufBox".

Bug : Un bug (normalement il faudrait dire bogue en français, mais évitez) est un fonctionnement non désiré dans un ordinateur ou un programme informatique. On parle de bug quand le logiciel ne fait pas ce qu'on lui a demandé, qu'il se bloque et ne répond plus ou qu'il plante.

Bureau Windows : Le bureau Windows est la base du système, sur laquelle vous travaillez. Vos documents et vos logiciels sont généralement accessibles à partir du bureau. C'est par dessus ce bureau que seront lancés les programmes, et les fenêtres Windows.

Bureautique : La bureautique est un terme qui regroupe les logiciels qui aident l'entreprise dans la rédaction de documents. Microsoft Office est une suite bureautique permettant entre autres d'écrire des lettres, rédiger des CV (avec Word), créer des présentations (avec PowerPoint), créer des tableaux de calcul et des graphiques (avec Excel) et gérer son temps, ses contacts et ses mails (avec Outlook).

### $\mathsf{C}$

Cadre de sélection : Le cadre de sélection est un rectangle créé en maintenant le clic de la souris à partir d'une zone vide et qui permet d'englober, de sélectionner plusieurs fichiers et dossiers simultanément, en vue d'une copie ou d'un déplacement par exemple. Tous les éléments qui entreront en collision avec le cadre feront partie de la sélection.

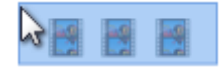

Camescope numérique : Le caméscope numérique est un appareil permettant de filmer. Contrairement à un caméscope conventionnel, les données sont directement enregistrées sur un support numérique, c'est-à-dire une carte mémoire, un disque dur ou un disque, qui seront directement lus par un ordinateur. Le film d'un caméscope non numérique devait passer par une acquisition longue et fastidieuse avant de pouvoir être lue sur un ordinateur.

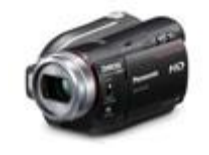

Capacitif : Se dit de certaines touches sur des téléphones mobiles, ou autres appareils qui ne sont pas des boutons poussoirs à pression mais où il suffit de poser le doigt dessus pour activer une fonction. On retrouve également ce genre de touches sur les plaques de cuissons récentes en cuisine.

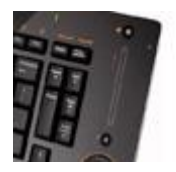

Capture d'écran : Le terme de capture d'écran signifie prendre une "photo" de ce qui apparait à l'écran à un instant donné. L'image à l'écran est enregistrée. C'est ce que nous utilisons sur Xyoos dans les cours. Pour faire une capture d'écran, utilisez le logiciel "capture" si vous êtes sur Vista ou Windows 7 (dans le menu démarrer tapez "capture" dans la recherche). Vous pouvez également appuyer sur le bouton "Impr" (ou "print scr") situé en haut à droite du clavier puis utiliser la fonction "coller" dans un logiciel tel que Word.

Carte graphique : La carte graphique est un composant de l'unité central chargé de l'affichage sur l'écran : Windows, les fenêtres, le bureau... Les cartes graphiques puissantes ont pour rôle également de gérer les affichages 3D (jeux vidéos). Les principaux constructeurs de cartes graphiques sont Nvidia et ATI.

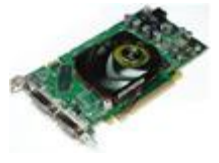

Carte mémoire : La carte mémoire est un petit bloc de quelques centimètres permettant de stocker des données informatiques, comme une clé USB. La différence réside dans le fait que la carte mémoire est destinée plutôt à un appareil tel qu'un appareil photo numérique ou un caméscope numérique. Elle permet de stocker les photos et les films, et peut se lire depuis un ordinateur équipé d'un lecteur. Parmi les formats les plus répandus, on retrouve la carte MémoryStick pour les appareils Sony, et la SD pour la plupart des autres. Une carte mémoire récente peut stocker des milliers de photos.

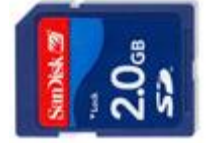

Carte mère : La carte mère est le composant principal de l'unité centrale. Le rôle de la carte mère est de centraliser et traiter les données échangées dans un ordinateur à l'aide du processeur, qui est fixé dessus. La carte mère gère donc le disque dur, un disque, le clavier et la souris, le réseau, les ports USB...

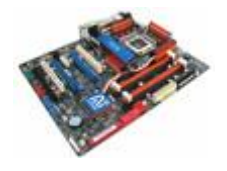

CD : Le CD (Compact Disc) est le premier format de disque grand public. Utilisé initialement pour stocker de la musique, et des données informatiques. Il est encore utilisé pour les albums de musique, mais de moins en moins pour le stockage de données informatiques en raison de sa faible capacité de stockage (700Mo) contrairement à son successeur le DVD (9Go soit 9000Mo) et le Blu-Ray (25Go et plus).

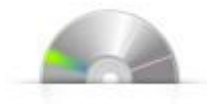

Centre Réseau et Partage : Le Centre Réseau et Partage est un système au coeur de Windows qui va gérer le comportement de votre ordinateur sur le réseau et la configuration du partage de documents comme par exemple : autoriser la découverte du réseau, partager des dossiers et imprimantes, activer un mot de passe... Le centre est accessible dans le panneau de configuration, lui-même accessible dans le menu démarrer.

Chat (ou Tchat) : Le chat n'a rien à voir avec l'animal. Prononcez Tchatte. Les chats sont des espaces de discussion en direct sur Internet où les Internautes vont pour parler ou faire de nouvelles rencontres. Contrairement à la messagerie instantanée, le chat vous permet de discuter avec tout le monde.

Clavier : Le clavier est un périphérique permettant d'écrire du texte et communiquer avec l'ordinateur. Les claviers possèdent une centaine de touche donc les lettres de l'alphabet, les chiffres, les accents et des touches spéciales pour interagir avec le système.

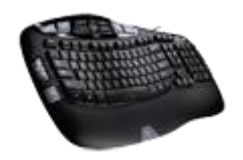

Clavier AZERTY : C'est le type des claviers français. Dans chaque pays la disposition des lettres est différente selon les besoins. En France, les 6 premières lettres du clavier sont A Z E R T Y d'où son nom.

Clavier QWERTY : C'est le type des claviers américains. Dans chaque pays la disposition des lettres est différente selon les besoins. En Amérique, les 6 premières lettres du clavier sont Q W E R T Y d'où son nom, contrairement au clavier Français AZERTY

Clé USB : Une clé USB est un petit bloc facilement transportable et qui permet de stocker des données informatiques. C'est en quelque sorte le remplaçant de la disquette. La clé USB se branche, comme son nom l'indique, sur un port USB d'un ordinateur. D'où son aspect pratique puisque tous les ordinateurs sont équipés de ports USB. La capacité d'une clé USB est définie en Go (Giga Octets = milliards d'octets).

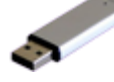

Clic : Un clic représente l'action d'appuyer sur le bouton gauche ou le bouton droite de la souris. Un clic se veut très bref, c'est à dire que la pression exercée avec le doigt est instantanée. Le verbe "cliquer" existe officiellement.

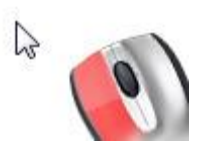

Clic droit : Le clic droit est une pression instantanée exercée sur le bouton de droite de la souris, et permet d'afficher un menu contextuel pour interagir avec l'élément pointé avec le curseur. Il permet notamment la copie, le déplacement, la suppression et le renommage de l'élément pointé si celui-ci est un fichier ou un dossier par exemple.

Clic gauche : le clic gauche est une pression instantanée exercée avec l'index sur le bouton gauche de la souris. Le clic gauche permet d'activer l'élément pointé par le curseur. Exemple : un clic gauche sur le bouton démarrer ouvrira le menu démarrer.

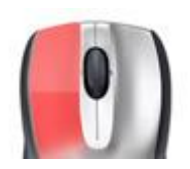

Cloud computing : Le Cloud Computing, littéralement : l'informatique dans les nuages, est un concept qui commencer à s'imposer : plutôt que d'installer un logiciel sur votre ordinateur, qui va prendre de la place, la tendance veut désormais que les choses se fassent en ligne, sans avoir besoin de télécharger. De cette manière on peut maintenant faire de la bureautique depuis Google docs sans installer quoi que ce soit sur l'ordinateur, un navigateur suffit !

Code source : Le code source est le fichier qui a permis au développeur de programmer le logiciel, grâce à des lignes écrites en anglais dans un langage particulier, qui sera compris et ensuite compilé en un programme. Certains codes sources sont mis gratuitement à la disposition de développeurs notamment dans le cadre des logiciels libres.

Compte d'utilisateur : Un compte utilisateur permet de créer plusieurs environnements de travail sur le même ordinateur. Chaque compte peut être sécurisé par un mot de passe. Par exemple il est possible de faire un compte pour chaque membre de la famille : chacun de ces comptes aura son propre fond d'écran personnalisé, ses propres programmes et données personnelles.

Copier / Coller: Le copier coller représente l'action de dupliquer un fichier d'un emplacement à un autre. Le fichier est donc cloné de son origine vers une nouvelle destination. Le copier / coller s'effectue par exemple en cliquant droit sur une sélection et en choisissant "Copier", puis dans le dossier de destination faire un clic droit et "Coller". Les raccourcis clavier pour cette action sont Ctrl+C et Ctrl+V. On fait un copier / coller par exemple pour copier le contenu d'un dossier vers une Clé USB.

Corbeille : La corbeille Windows récence tous les fichiers et dossiers que vous avez supprimés antérieurement. Tant que les fichiers sont dans la corbeille, ils sont récupérables avec la commande "restaurer". Les fichiers sont toujours présents sur l'ordinateur. "Vider la corbeille" permet de supprimer définitivement les éléments et de libérer de la place sur le disque dur.

Correcteur orthographique : Le correcteur orthographique est une fonction que l'on retrouve dans les logiciels de bureautique (comme Word) mais aussi dans certains navigateurs Internet comme Firefox qui détecte automatiquement les erreurs d'orthographe (et les souligne en rouge) ou les erreurs de grammaire (soulignées en vert ou bleu). Le correcteur vous proposera une correction en faisant un clic droit sur le mot souligné.

Couper/ coller : Le couper / coller, contrairement au copier / coller, va déplacer un fichier sans le dupliquer : le fichier ne sera donc plus présent à son emplacement d'origine mais seulement à sa destination. Exemple d'utilisation : déplacer une image d'un dossier "à trier" vers le dossier "Mes images".

Curseur : Le curseur est la projection de votre souris à l'écran. Souvent symbolisé par une flèche inclinée, le curseur vous permet de pointer un élément de Windows : une icône, un menu, un bouton afin de cliquer dessus pour activer une fonction.

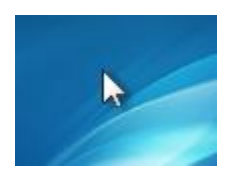

D

Disque dur : Le disque dur est un composant d'un ordinateur. C'est la mémoire de l'ordinateur puisque son rôle est de stocker des données informatiques. Le disque dur contient le système Windows, vos programmes installés ainsi que vos données personnelles.

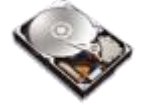

Disque dur externe : Le disque dur externe est un disque dur conventionnel embarqué dans un boitier solide facilement transportable qui se connecte à un ordinateur en USB. Le but est de pouvoir transporter un très grand nombre de données ou faire une sauvegarde complète de son ordinateur pour protéger ses données. Le disque dur externe est utile si une clé USB ne suffit pas, car le disque dur a une bien plus grande capacité, jusqu'à plusieurs To (Téra Octets soit des milliers de Go).

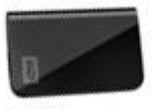

Dossier : Un dossier a exactement la même fonction que dans la réalité : stocker des fichiers et autres informations. Les dossiers sont généralement représentés en jaune sur Windows, portent un nom et peuvent contenir une infinité de données.

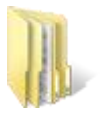

Dossier personnel : Le dossier personnel, anciennement appelé "Mes documents" sur les anciennes versions de Windows, porte votre nom de compte utilisateur dans Vista et permet le stockage de vos données personnelles : Musiques, vidéos, photographies, documents bureautique, mais aussi vos favoris, les résultats de vos recherches, vos contacts ... Le dossier personnel est composé de plusieurs sous-dossiers dans lesquels vous allez pouvoir ranger vos fichiers comme bon vous semble.

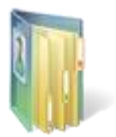

Double clic : Le double clic est une succession de 2 pressions instantanées sur le bouton gauche de la souris, avec l'index, qui permet l'ouverture d'un dossier (dans une fenêtre) ou d'un fichier (dans un logiciel). Le double clic doit être exécuté sans bouger la souris et rapidement.

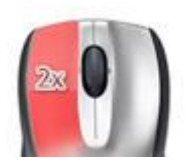

DVD : Le DVD (Digital Versatile Disc) est le successeur du CD. Sa plus grande capacité permet de stocker des films, des logiciels, jeux ou encore des données informatiques. Il est le prédécesseur du Blu-Ray qui permet de stocker encore plus de données, et donc de prendre en charge les films en Haute Définition. Le DVD peut stocker jusqu'à 9Go. Avec un graveur DVD, vous pourrez enregistrer vos données sur un DVD vierge.

DVI : DVI, pour Digital Visual Interface, est une connectique pour relier votre ordinateur à un écran, et succède au VGA (branchement bleu). Le DVI est un branchement Blanc qui permet de meilleurs affichages surtout sur un grand écran. le DVI est seulement utilisé pour l'informatique.

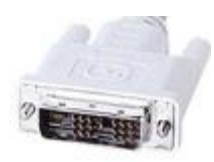

### E

E-commerce : Désigne un site marchand sur lequel on peut acheter en ligne : l'internaute choisit ses produits par catégories ou avec un moteur de recherche et paie en ligne avec sa carte bancaire par virement sécurisé couplé à une banque. Il est souvent possible de comparer plusieurs produits choisi par prix, caractéristiques...

E-learning : L'E-learning est un anglicisme désignant la méthode d'apprendre en ligne, sur Internet. Xyoos est un site d'E-learning qui vous permet d'apprendre l'informatique en autodidacte à l'aide de cours en ligne dont certains sont interactifs.

Ecran : L'écran est la partie de l'ordinateur qui va afficher un contenu. Il fait partie de ce que l'on appelle l'interface homme-machine : vous communiquez avec l'ordinateur via la souris et le clavier, et l'ordinateur affiche ses données sur l'écran. Il existe plusieurs tailles d'écrans, calculées en pouces sur la diagonale. Les ordinateurs portables commencent à 10 pouces, les fixes vont de 15 à 30 pouces.

Ecran de veille : L'écran de veille s'active lorsque l'ordinateur est inactif trop longtemps et affiche une animation personnalisable. Un écran s'abîme s'il affiche vraiment trop longtemps la même chose, l'écran de veille affiche une animation colorée pour éviter cela. Au bout d'un moment l'écran s'éteint complètement pour économiser de l'énergie.

Enceintes : Le enceintes sont une partie du système de son. Elles permettent de diffuser le son, comme pour un téléviseur. Pour un son 2.1, les enceintes diffuse les sons aigus et moyens en stéréo (elles sont donc 2) et le caisson s'occupe des basses. Dans une installation 5.1 il y a 5 enceintes disposés dans tous les coins de la pièce. Elles vont reproduire un son en 3D.

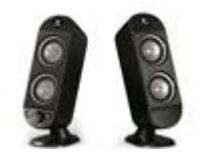

Enregistrer : En informatique, à partir du moment où vous créez du contenu, il faut l'enregistrer, c'est à dire sauvegarder votre travail afin qu'il soit enregistré dans la mémoire de l'ordinateur. Quand vous écrivez une lettre, il faut régulièrement enregistrer. Si vous ne le faites pas et qu'il y a une coupure de courant, vous perdez les modifications effectuées depuis le dernier enregistrement. Pensez à sauvegarder régulièrement ! Soit en cliquant sur Fichier > Enregistrer dans votre logiciel, soit avec la combinaison de touches CTRL + S.

Epingler : En informatique, on parle d'épingler un élément dans un menu, pour le garder à portée de clic : par exemple sur Windows 7 vous pouvez épingler un programme à la barre des tâches, en bas de l'écran, pour y avoir accès à tout moment.

Ergonomie : L'ergonomie désigne la facilité de prise en main, de compréhension et d'utilisation d'un appareil (ex : téléphone), d'un logiciel ou un site web. Plus il sera ergonomique, plus vite il sera pris en main par son utilisateur. Un système ergonomique est donc intuitif.

Extranet: l'Extranet est comme un intranet : un site dédié à une entreprise pour partager des documents et des informations, à la différence que l'Extranet est accessible depuis Internet, mais protégé par une authentification de l'utilisateur par un nom d'utilisateur et un mot de passe. L'employé a donc un accès à tout moment à l'information de l'entreprise, les documents...

### F

Fenêtre : Une fenêtre est une zone rectangulaire qui apparaît à l'écran pour afficher le contenu d'un dossier par exemple ou même un logiciel. La fenêtre peut prendre tout l'espace (plein-écran) ou seulement une partie. Toutes les interfaces graphiques des systèmes utilisent des fenêtres. Il est possible d'afficher et de cascader plusieurs fenêtres simultanément et faire glisser des éléments de l'une à l'autre. Avec Windows chaque fenêtre ouverte est indiquée dans la barre des tâches, en bas de l'écran.

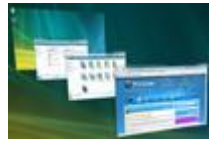

Fibre optique : La fibre optique est en passe de remplacer le réseau téléphonique câblé en France. La fibre optique envoie des signaux lumineux, contrairement à des signaux électriques sur du métal des câbles actuels, ce qui a pour effet de permettre un débit et une fiabilité accrus. La fibre optique pour Internet permettra de bien meilleurs débits, pouvant aller jusqu'à 100Méga, contrairement aux 30Méga actuellement.

Fichier : Un fichier correspond à un enregistrement de données informatiques, et est représenté par une icône sur votre ordinateur. En d'autres termes un fichier peut être une musique, un film, un document texte, un tableau... et donc chaque fichier sur votre ordinateur sera représenté par une icône.

Fond d'écran : Le fond d'écran est l'image ou la photo que vous pouvez mettre sur votre bureau Windows afin de le personnaliser. Pour changer de fond d'écran, vous pouvez soit faire un clic droit sur le bureau et choisir "Personnaliser" ou alors à partir d'une photo que vous aimez bien faire un clic droit sur celle-ci (que ce soit sur Internet ou sur votre ordinateur) et "choisir comme arrière-plan du bureau".

# G

Gamer : Un Gamer est un joueur régulier sur ordinateur ou consoles. Généralement une personne qui passe beaucoup de temps à jouer à des jeux en réseau à plusieurs, des MMORPG (jeux de rôle massivement multijoueur en ligne) ou des jeux en solo. Le Gamer sur PC possède généralement une grosse configuration matérielle : processeur et carte graphique ultra puissants pour faire tourner les jeux récents et toujours plus gourmands en ressources.

Geek : Geek (prononcer guique) est un anglicisme provenant du jargon informatique et désignant une personne complètement dépendante de son ordinateur, et qui y passe son temps dessus. L'informaticien, ou le joueur en ligne sont potentiellement des "geeks". Attention, les geeks sont beaucoup plus présents que ce que vous pouvez pensez. Sondez votre entourage !

Glisser / déposer : Le glisser / déposer est l'action de cliquer sur une icône et de maintenir le clic, puis de déplacer la souris vers un autre emplacement, puis lâcher le clic : les fichiers sélectionnés suivent la souris et son déplacés en direct : ils glissent avec la souris jusqu'au laché du clic, où ils sont déposés.

# H

Haute définition (HD) : La Haute définition est le successeur de la télévision que l'on connaissait. La HD est une nouvelle norme audio visuelle permettant de bénéficier d'une qualité d'image et de sons supérieure, ainsi qu'une taille d'image beaucoup plus grande. La différence est flagrante. Aujourd'hui la télévision est en Haute Définition via la TNT. Les jeux vidéos également (Playstation 3 et Xbox360) et les films en Blu-Ray (successeur du DVD). Il vous faudra toutefois un matériel compatible pour en profiter (téléviseur HD compatible TNT HD, câble HDMI, lecteur Blu-Ray...)

HDMI : HDMI est une connectique pour relier des appareils Haute Définition entre eux. C'est le remplaçant de la prise Péritel. On peut relier un lecteur Blu-Ray par exemple à un téléviseur HD avec un câble HDMI, de même avec une Playstation 3 et une Xbox 360. HDMI signifie High-Definition Multimedia Interface, que l'on peut traduire par connectique multimédia pour la haute définition.

High-Tech : Le terme High-Tech est un anglicisme regroupant tout ce qui tourne autour des nouvelles technologies : l'informatique, l'Internet, la photo numérique, la Haute Définition, la téléphonie mobile...

Icône : Une icône est un pictogramme accompagné d'un nom et représentant un élément : dossiers, fichiers, logiciels, raccourcis... le fait de double-cliquer sur une icône va lancer une action : ouvrir le fichier, lancer un logiciel, afficher un contenu.

Imprimante : L'imprimante permet de sortir sur papier un document, une photographie initialement présente ou créée sur un ordinateur. Aujourd'hui de moins en moins de documents sont imprimés, car ce n'est plus réellement nécessaire, ce qui permet d'abattre moins d'arbres.

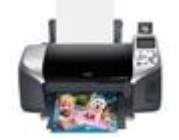

Informatique : L'informatique regroupe tout ce qui traite autour du traitement automatique de l'information : Internet, les ordinateurs, les télécommunications. Il existe des métiers très distincts dans le domaine informatique : webmaster, technicien maintenance, administrateur de serveur informatique...

Interface graphique : L'interface graphique désigne la manière dont est présenté un logiciel à l'écran pour l'utilisateur. C'est le positionnement des éléments : menus, boutons, fonctionnalités dans la fenêtre. Une interface graphique bien conçue est ergonomique et intuitive : faite pour que l'utilisateur la comprenne tout de suite.

Internet : Internet regroupe tous les réseaux interconnectés (câblés et sans-fil) du monde et les sites web. Avec un accès Internet, vous pouvez accéder à tous les sites Internet du monde en un clic, écouter de la musique, communiquer, voir des vidéos, apprendre... depuis votre ordinateur ou téléphone mobile.

L

LAN : Local Arena Network : en anglais un réseau local. Ce terme est utilisé par les Gamers (les joueurs) pour désigner une partie de jeu en réseau entre amis. Les ordinateurs sont reliés sur un réseau local ce qui permet aux joueurs de faire des parties ensemble.

Lecteur réseau : Le lecteur réseau est un icône situé dans le dossier Ordinateur et qui permet d'accéder à un dossier du serveur en entreprise. Généralement un lecteur réseau est configuré pour vos données de travail, enregistrées et sauvegardées sur le serveur, et d'autres lecteurs sont configurés pour partager des documents en fonction de vos droits.

Licence : Une licence est un droit d'utilisation accordé à un utilisateur pour un logiciel donné. En achetant un logiciel vous obtenez une licence qui vous octroie le droit d'utiliser ce logiciel sur un ordinateur. La licence est un contrat vous indiquant vos droits par rapport à l'utilisation du logiciel, elle est généralement affichée juste avant d'installer le logiciel ou utiliser le service. Vous devez impérativement l'accepter avant de pouvoir continuer. Pirater un logiciel est contraire à la licence, et donc illégal.

I

Lien : Un lien est un texte, un bouton ou une image sur lesquels il est possible de cliquer afin d'être amené sur une nouvelle page ou vers un nouveau contenu. Les liens se retrouvent en majeur partie sur Internet et servent à naviguer entre les sites et les pages. Un lien par défaut est bleu mais selon le site la couleur et son apparence peuvent varier. Le curseur devient une main au passage d'un lien.

Linux : Linux est un concurrent de Windows et Apple sur le marché des systèmes d'exploitations créé par Linus Torvalds. Linux est à la base un projet de logiciel libre. Aujourd'hui plusieurs "distributions" (comprendre systèmes d'exploitations) basés sur Linux sont disponible pour la plupart gratuitement, comme par exemple Ubuntu qui est un système d'exploitation comme Windows, complet et opérationnel, simple à prendre en main.

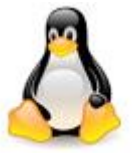

Logiciel : Un logiciel est un programme qui apporte à l'ordinateur un lot de fonctionnalités supplémentaires, qui ne sont pas forcément présentes à l'origine. Un logiciel s'installe sur l'ordinateur via un disque (CD, DVD) ou en le téléchargeant sur Internet. Il existe des logiciels gratuits et d'autres sont payants.

M

Mac : Le Mac est une gamme d'ordinateurs crées par Apple, le principal concurrent de Microsoft. Contrairement à Microsoft qui ne fabrique que le système d'exploitation, et pas le matériel (qui lui est fabriqué par HP, Acer, Asus, Packard Bell...). Apple fabrique le système MacOS et le matériel. Parmi la gamme de produit on retrouve l'iMac, l'ordinateur fixe où l'écran et l'unité centrale ne font qu'un, et le MacBook, l'ordinateur portable.

Mail (ou email) : Un mail est un anglicisme du mot courrier électronique, que l'on peut contracter en courriel en français (mais vous passeriez pour un ringard). Plus souvent utilisé que sa version française plus longue, le mail désigne un courrier envoyé par Internet via une messagerie électronique. Les mails sont gratuits, généralement limités à 10Mo par mail, pouvant être accompagnés de fichiers joints (images, documents...) et envoyés à un destinataire (A:) et potentiellement en copie (CC:). Les mails indésirables sont appelés pourriels ou spam.

Mise à jour : Une mise à jour est un programme destiné à apporter une correction à un programme existant (par Exemple Windows). La mise à jour peut corriger une faille de sécurité, ajouter une nouvelle fonctionnalité, corriger une erreur... Sur Windows les mises à jour sont distribuées automatiquement une fois par mois via Internet. Vous n'avez rien besoin de faire.

MP3 : MP3 est un format utilisé pour les fichiers musicaux. Le mp3 est devenu le format de référence pour écouter de la musique, sur un ordinateur, ou sur un lecteur mp3 à emporter de partout avec soi. La musique MP3 a subi un encodage qui lui permet d'occuper 10 fois moins de place sur une mémoire qu'une musique originale d'un disque musical.

#### Navigateur Internet : Le navigateur Internet est un logiciel vous permettant d'afficher des sites Internet, télécharger des fichiers et faire des recherche. Internet Explorer est le navigateur par défaut de Windows, mais il en existe d'autres comme Firefox, Google Chrome, Opera et Safari, chacun ayant ses propres fonctionnalités. Ils sont tous gratuit et téléchargeable sur Internet. Essayez-les tous !

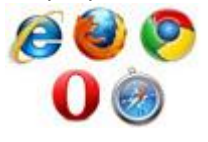

# O

Octet : L'octet est l'unité de taille informatique qui mesure la taille d'un fichier, son poids. C'est à dire l'espace qu'il prend sur la mémoire sur laquelle il est écrit. L'octet est une unité de taille très pettie, beaucoup de fichiers seront donc exprimés en Ko (Kilo octets), voire même Mo (Méga octets) et Go (Giga octets).

Ordinateur portable : Ordinateur tout-en-un que l'on peut déplacer en raison de sa taille compacte et de la présence d'une batterie qui lui permet de fonctionner un moment sans avoir besoin de source d'alimentation. L'ordinateur portable est à la fois une unité centrale, un écran, un clavier et une souris.

## P

Panneau de configuration : Le panneau de configuration est une interface permettant de modifier les paramètres de Windows (résolution, fond d'écran, réseau et Internet...), du matériel connecté à l'ordinateur (imprimantes, souris, claviers...) ainsi que les options de sécurité du système et d'installation/désinstallation des logiciels. Le panneau de configuration est accessible à partir du menu démarrer.

Pare-feu : Le pare-feu (en anglais firewall) est une protection située à l'entrée du réseau et sur les ordinateurs, visant à empêcher toute intrusion sur le réseau. Il contrôle les entrées et les sorties un peu comme la douane et ne laisse passer que les signaux autorisés.

Partage : Les ordinateurs reliés entre-eux sur un réseau local peuvent partager leur données. Vous pouvez configurer quels dossier partager. Les documents contenu dans ces dossiers sont ensuite accessible aux autre ordinateurs du réseau, soit en lecture, soit en lecture et écriture. Pratique pour accéder à une photo, musique, vidéo stockée sur un autre ordinateur.

Périphérique : Un périphérique est un matériel informatique qui vient se relier à un ordinateur. Une clé USB est un périphérique, ainsi qu'un clavier, une souris, une imprimante...

Pixel : Le pixel est un petit carré composant l'écran et affichant une couleur à la fois. L'écran est donc composé de millions de ces pixels en hauteur et en largeur. La totalité de ces pixels forme l'image de l'écran. Un pixel est si petit qu'on le voit à peine à l'œil nu. Cela permet d'en afficher beaucoup et d'avoir une image nette.

Police d'écriture : Une police d'écriture (ou police de caractères) représente une gamme de lettres (caractères) avec une forme particulière. Dans un logiciel d'édition de texte comme Word on retrouve "Arial" qui est une police à bâtons, "Times New Roman" qui se rapproche des livres alors que "Comic Sans MS" est une écriture plutôt manuscrite.

Port PS/2 : le Port PS/2 est un branchement à l'arrière de l'unité centrale permettant de brancher un clavier (port violet) et une souris (port vert). Cela dit, les ports PS/2 ne sont plus vraiment utilisés car remplacés par l'USB (port universel). Le gros désavantage de ce branchement est le fait de ne pas pouvoir brancher une souris ou un clavier une fois l'ordinateur en route. Il fallait impérativement le faire avant allumage.

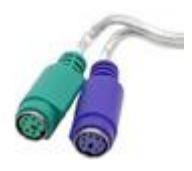

Poste de travail : L'icône "poste de travail" répertorie les différents périphériques de mémoire de l'ordinateur : disques durs, lecteurs de disques, clé USB, lecteurs de carte mémoire. Depuis Vista l'icône s'appelle désormais "Ordinateur" puisque l'informatique n'est plus faite juste pour travaille.

Processeur : le Processeur est le cerveau de l'ordinateur, c'est lui qui organise les echanges de données entre les différents composants (disque dur, mémoire RAM, carte graphique) et qui fait les calculs qui font que l'ordinateur interagit avec vous et affiche votre système à l'écran. Sa puissance est exprimée en Hz, aujourd'hui un processeur attend les 3Ghz (Giga, milliards) et certains ordinateurs sont équipés de plusieurs processeurs.

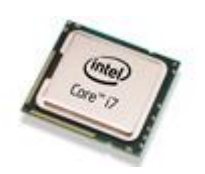

#### R

Raccourci : Un raccourci est une icône qui se place n'importe où et qui permet d'accéder rapidement à un logiciel ou un endroit de l'ordinateur. C'est un raccourci que l'on utilise la plupart du temps pour lancer un programme. On reconnait qu'une icône est un raccourci par la petite flèche en bas à gauche de l'icône. Supprimer un raccourci ne désinstalle pas le programme auquel il mène !

Raccourci clavier : Un raccourci clavier représente une combinaison de touches à appuyer simultanément sur le clavier pour effectuer une action bien précise sur l'ordinateur. Les raccourcis clavier les plus couramment utilisés permettent d'enregistrer (ctrl+s) de copier (ctrl+c), coller (ctrl+v), fermer un logiciel ou une fenêtre(alt+f4)...

RAM : La RAM est un type de mémoire qui équipe tout ordinateur et mobile qui permet de stocker des informations provisoires. Son avantage majeur est sa capacité de lecture très rapide par rapport au disque dur et qui permet une utilisation fluide de votre ordinateur. RAM veut dire en anglais Random Access Mémory : mémoire à accès aléatoire (son but n'étant pas de ranger de l'information mais d'y accéder rapidement et provisoirement).

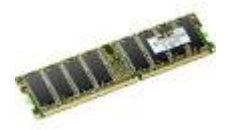

Réseau : Un réseau désigne l'interconnexion entre plusieurs ordinateurs qui permet l'échange et le partage d'informations. Internet est le plus grand réseau mondial, mais on retrouve de petits réseaux, au sein d'une entreprise par exemple, ou même chez soi : A partir du moment ou plusieurs ordinateurs sont reliés ensemble via le boitier Internet, on peut parler de réseau.

Réseau entreprise : Le réseau d'entreprise permet de relier chaque ordinateur entre eux via un serveur qui va gérer l'accès à Internet, les mails, les droits d'accès aux documents partagés et le travail collaboratif. Chaque utilisateur du réseau se connecte avec un nom d'utilisateur et un mot de passe et est authentifié par le serveur. L'utilisateur peut accéder à ses données et au partage de fichiers.

Réseau domestique : Si vous avez Internet chez vous avec une Box (Freebox, Livebox...) vos ordinateurs y sont reliés afin d'avoir Internet. Ceci constitue donc un petit réseau d'ordinateurs connectés qui peuvent communiquer entre eux. Le réseau domestique permet notamment de partager des fichiers.

Réseau social : Les réseaux sociaux sont en fait des sites Internet qui vous permettent de communiquer avec votre entourage. C'est le cas par exemple de Facebook, qui vous permet de "dire ce que vous êtes en train de faire" et le partager avec vos amis, famille. Les réseaux sociaux sont aussi à destination des pros avec Linked In et Twitter.

Résolution d'écran : C'est le nombre de pixels affichés en largeur et en hauteur sur un écran. Plus la résolution est grande, plus il y aura d'espace sur le bureau et plus les textes et icônes seront petits. La résolution actuellement la plus utilisée est 1024x768. Un écran Full HD est capable d'afficher une résolution de 1920x1080 pixels.

RJ45 : La câble RJ45 est un câble destiné à relier des ordinateurs sur un réseau chez soi ou en entreprise. Du côté de l'ordinateur, la carte réseau possède un connecteur RJ45. A la maison on relie l'ordinateur directement à la Box. C'est un câble standard très largement utilisé.

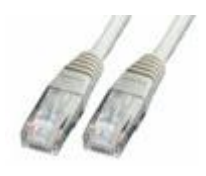

Roulette : La molette est un élément de la souris, situé entre les boutons de clic gauche et droite. Elle permet, en la faisant rouler, de faire défiler du contenu de haut en bas, comme par exemple une page Web. On retrouve la molette sur toutes les souris récentes.

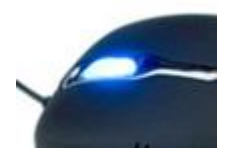

Ruban : le ruban a fait son apparition dans les logiciels récents (notamment ceux de Microsoft) : c'est un bandeau constitué de menus et boutons qui parcoure toute la largeur de la fenêtre et situé en haut de celle-ci. Le ruban possède des onglets, chacun affichant des fonctionnalités regroupées par catégorie. Dans Word il y a un ruban pour la mise en forme du texte, un autre pour la mise en page... Le ruban vient remplacer les anciens menus déroulants trop longs.

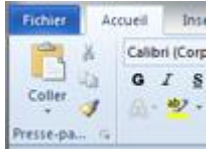

# S

Scanner : Le scanner permet de numériser un document papier. A l'inverse de l'imprimante qui imprime un document virtuel, le scanner va numériser un document réel pour en faire un fichier stocké dans votre ordinateur.

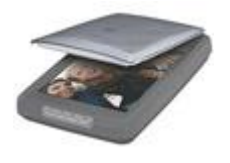

Serveur : Le serveur en entreprise est un ordinateur plus puissant autonome qui va s'occuper du partage des fichiers, de faire des sauvegardes des données régulièrement, d'autoriser ou non l'accès à un ordinateur au réseau d'entreprise, gérer les mails, la connexion Internet et la sécurité informatique. Les serveurs sont souvent stockés dans une pièce dédiée et ventilée, dont l'accès est restreint à l'administrateur. On peut considérer le serveur comme le patron des ordinateurs de l'entreprise.

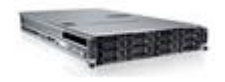

Smartphone : Un smartphone désigne un téléphone portable multifonctions qui a la capacité de naviguer sur Internet, lire des musiques et des films, équipé d'une puce GPS, d'un écran tactile, qui peut évoluer avec le temps à l'aide de mises à jour, et qui a la capacité de télécharger et installer de nouvelles applications. C'est le cas de l'iPhone d'Apple par exemple.

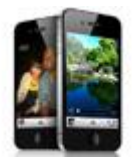

Souris : Une souris est un dispositif de pointage qui se relie à l'ordinateur. Concrètement la souris permet de déplacer le curseur (la flèche) à l'écran. Tenue dans la paume de la main, elle permet de pointer des éléments affichés à l'écran et de les sélectionner en cliquant. Les souris sont munies d'un capteur de déplacement qui est soit optique (à lumière), soit laser, soit à boule pour les plus anciennes. Aussi il existe des souris avec ou sans fil.

SPAM : Le SPAM désigne tout courrier indésirable provenant d'utilisateurs inconnus ou de robots, destiné à saturer le réseau Internet. Les SPAM, ou Pourriel (contraction de courrier électronique et poubelle) sont des faux messages auquels il ne faut pas se fier au contenu. Les Spam vous proposeront d'acheter du viagra, vous feront croire que vous venez de gagner de l'argent... Ces messages indésirables sont automatiquement envoyés pour la plupart dans le dossier "courrier indésirable" de votre messagerie équipée d'un filtre anti-spam.

Système d'exploitation : Le système d'exploitation est l'environnement de travail qui apparait à l'écran. C'est l'interface entre l'utilisateur, vous, et la machine. Le système que nous étudions sur Xyoos est Windows qui possède plusieurs versions (2000, XP, Vista, Windows 7). Il existe des concurrents comme Apple avec Mac OS mais aussi Linux.

## T

Ecran TFT : L'écran TFT est le remplaçant des écrans CRT à tube cathodiques. Bien plus compact que son prédécesseur, on trouve des tailles allant de 15 pouces à 30 pouces. Un écran d'au moins 20 pouces est conseillé pour profiter pleinement de son ordinateur.

Téléchargement : Télécharger désigne le fait de copier un fichier situé sur Internet ou chez quelqu'un d'autre sur son ordinateur. On peut télécharger (légalement) des musiques, des logiciels, des vidéos, des photos, des sites ...

### $\cup$

Unité centrale : L'unité centrale est le boitier contenant tout le matériel électronique permettant à l'ordinateur de fonctionner. Le clavier, la souris, l'écran y sont reliés. C'est dans l'unité centrale que l'on insère un disque par exemple. Il n'y a pas d'unité centrale pour un ordinateur portable, toute l'électronique est regroupée sous le clavier de l'ordinateur.

URL : l'URL désigne l'adresse d'un site Internet du type "http://www.xyoos.fr". En tapant une URL dans la barre d'adresse d'un navigateur, vous accédez directement au site voulu, sans avoir besoin de passer par un moteur de recherche. Vous n'avez jamais besoin de taper "http://" de l'url, contentezvous simplement de "www.xyoos.fr" et même bien souvent "xyoos.fr" suffit largement.

USB : USB est l'acronyme de Universal Serial Bus en anglais. C'est un branchement rectangulaire qui se veut universel : presque tout le matériel actuel se branche via USB à votre ordinateur. Les ordinateurs possèdent maintenant des ports USB à l'arrière comme à l'avant de l'unité centrale, mais aussi parfois sur votre écran.

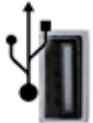

# V

Veille prolongée : La veille prolongée permet de passer l'ordinateur portable dans un état quasi éteint : il ne consomme presque plus rien, mais n'est pas éteint pour autant. Du coup lors de la réactivation il n'a pas besoin de repasser par la phase de chargement du système Windows, et vous ramène directement sur votre bureau.

VGA : Le câble VGA permet de relier l'écran à l'unité centrale. Les embouts sont colorés en bleu. Son successeur, le câble DVI (embout blanc) est plus performant et plus répandu de nos jours.

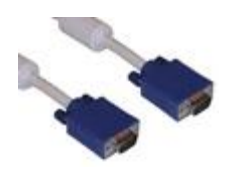

## W

Web : Web, en anglais "la toile" désigne Internet, et fait référence au réseaux cablés qui parcourent le monde et relie les ordinateurs entre eux à la manière d'une toile d'araignée. Surfer sur le Web revient à dire : naviguer sur Internet.

Webcam : Webcam est la contraction de caméra et Web. C'est une petite caméra (bien souvent intégrée dans l'écran des ordinateurs portables) qui vous permet de faire des vidéoconférences avec vos amis, collègues et famille partout dans le monde. Les logiciels comme Skype ou Windows Live Messenger (anciennement MSN) vous permettent de tirer pleinement partie de votre Webcam.

Windows : Windows est le nom du système d'exploitation que nous étudions actuellement. Il existe plusieurs versions de Windows : Windows 98, Windows 2000, Windows XP, Windows Vista ... Windows, (fenêtres en anglais, et vous n'allez pas tarder à comprendre pourquoi) est installé dans la majeure partie des ordinateurs que vous achetez dans le commerce.

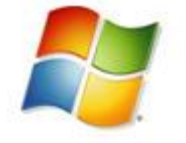